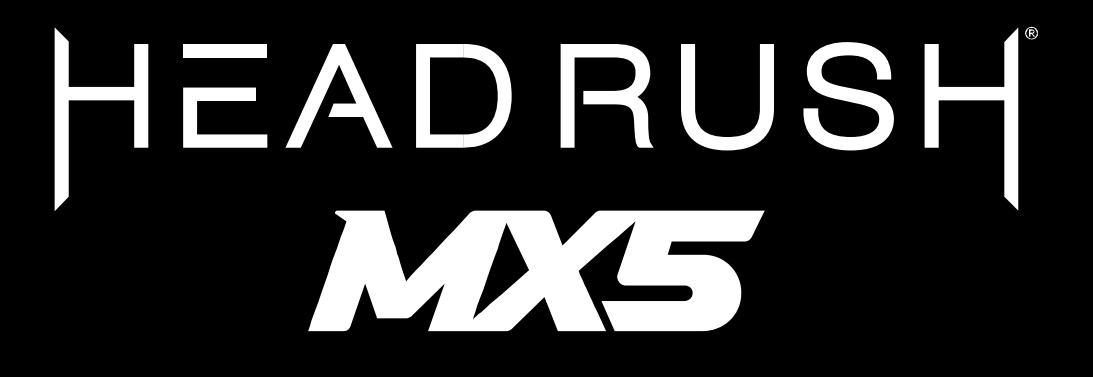

Používateľský manuál

Verzia manuálu: 1.5

# **Úvod**

## **Balenie obsahuje**

HeadRush MX5 USB kábel (2) 1/8" (3.5mm) na MIDI redukcie Napájací adaptér Kartička s licenciou pre softvér Používateľský manuál Bezpečnostný a záručný manuál

# **Podpora**

Pre najaktuálnejšie informácie ohľadom tohto produktu (dokumentácia, technické špecifikácie, atď.), prosím, navštívte webovú adresu: **[headrushfx.com](http://headrushfx.com/)**.

V prípade potreby zákazníckeho servisu sa odporúčame obrátiť na: **[headrushfx.com](http://headrushfx.com/support)**[/](http://headrushfx.com/support)**[support](http://headrushfx.com/support)**.

# **Funkcie Vrchný panel**

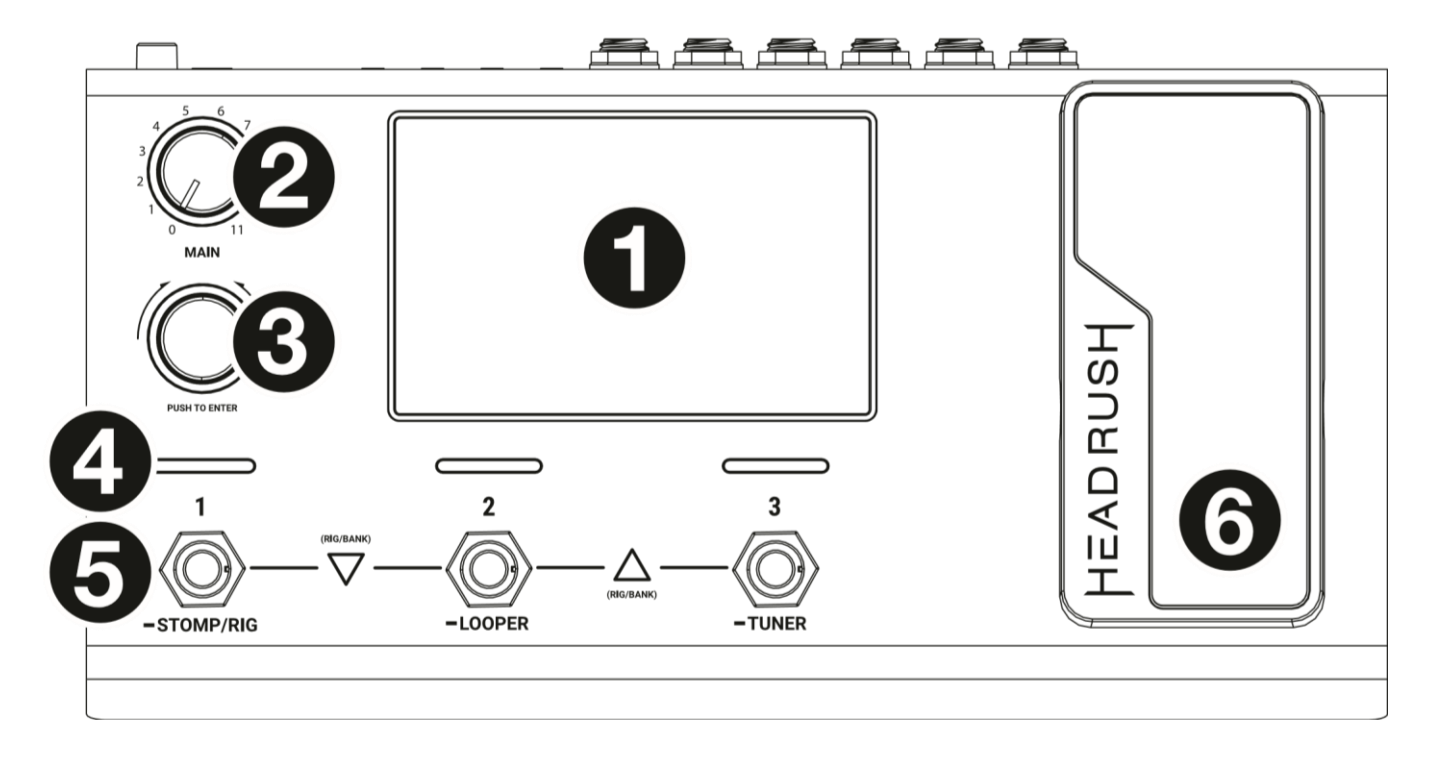

- 1. **Displej**: Tento farebný, dotykový displej slúži na zobrazenie nevyhnutných detailov a navigáciu v rámci zariadenia. Ovládať jednotku je možné dotykom a ovládacími prvkami (viac informácii sekcii "Ovládanie").
- 2. **Celková hlasitosť**: Pomocou tohto gombíka ovládate hlasitosť **výstupov.**.
- 3. **Encoder gombík (Hlavný gombík)**: Encoder gombík slúži na prehľadávanie zobrazeného menu alebo úpravu zvoleného parametra. Stlačením gombíka potvrdíte výber poľa, na ktorom sa nachádzate.
- 4. **Indikátory nožných prepínačov**: Tieto svetielka indikujú, či je efekt, "rig" (skupina efektov, pedalboard) alebo scéna zapnutá (on) alebo vypnutá (off).
- 5. **Nožné prepínače**: Stlačením týchto prepínačov aktivujete alebo deaktivujete pridelený model, scénu, alebo nahráte priradený "rig" (skupina efektov, pedalboard).
- 6. **Expression pedál:** Pomocou tohto pedálu je možné nohou v reálnom čase upravovať parametre konkrétneho efektu.

# **Zadný panel**

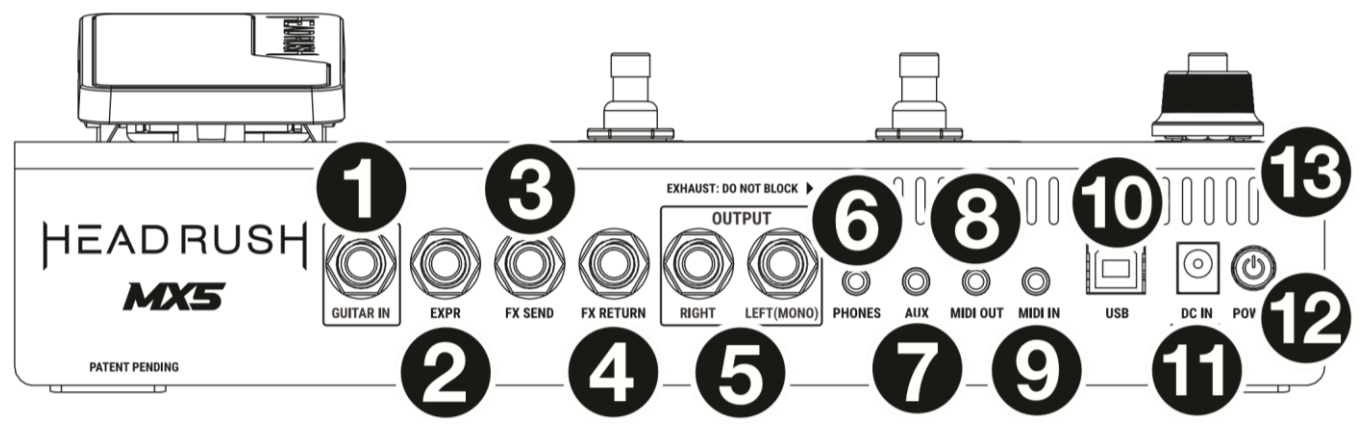

- 1. **Vstup pre gitaru** (6.35 mm, mono JACK): Pomocou štandardného nástrojového kábla zapojte do tohto vstupu svoju gitaru.
- 2. **Vstup pre expression pedál** (6.35 mm, TRS JACK): Do tohto vstupu je možné pomocou štandardného TRS kábla zapojiť externý expression pedál.
- 3. **Výstup pre efektovú slučku (FX Send)** (6.35 mm, stereo JACK): Slúži pre pripojenie do vstupu externého efektového modulu alebo na prepojenie s FX Return vstupom na gitarovom zosilňovači.
- 4. **Vstup pre efektovú slučku (FX Return)** (6.35 mm, stereo JACK): Slúži pre pripojenie do výstupu externého efektového modulu alebo na prepojenie s FX Send výstupom na gitarovom zosilňovači.

**Poznámka:** V **Global Settings Menu (menu Všeobecných nastavení)** je možné nastaviť intenzitu signálu pre vstup efektovej slučky (FX Return) – rackovú úroveň alebo stomp úroveň (instrument level).

5. **Výstupy** (6.35 mm, symetrický JACK): Pomocou tohto výstupu pripojte zariadenie ku gitarovému zosilňovaču alebo zvukovej karte. Ak má zariadenie iba jeden reproduktor, zvoľte výstup **Left**/**Mono (Ľavý/Mono)**.

**Poznámka:** V **Global Settings Menu (menu Všeobecných nastavení)** je možné pre tieto výstupy nastaviť intenzitu ich signálu. (Amp úroveň alebo Line úroveň (linka).

- 6. **Slúchadlový výstup** (3.5 mm, stereo JACK): Pre pripojenie bežných slúchadiel.
- 7. **Aux vstup** (3.5 mm, stereo JACK): Pre pripojenie externého zvukového stereo signálu (napríklad zo smartfónu alebo PC) pomocou 3,5 mm STEREO kábla.
- 8. **MIDI Out (výstup)** (3.5 mm JACK): Pre pripojenie externého MIDI zariadenia použite (pribalený) 3,5 mm JACK – MIDI 5 pin adaptér a (nepribalený) klasický MIDI kábel.
- 9. **MIDI In (vstup)** (3.5 mm JACK): Pre pripojenie externého MIDI zariadenia použite (pribalený) 3,5 mm JACK MIDI 5 pin adaptér a (nepribalený) klasický MIDI kábel

**Dôležité**: Do MIDI vstupu/výstupu **nepripájajte** slúchadlá alebo iné audio zariadenie. Tieto vstupy/výstupy používajte len s MIDI zariadeniami prostredníctvom pribaleného 3,5 mm JACK – MIDI 5 pin adaptéra.

- 10. **USB Port**: Slúži pre pripojenie zariadenia k počítaču. Toto prepojenie umožňuje prenos digitálneho audio signálu medzi MX5 a počítačom. Zároveň je týmto spôsobom možné importovať a exportovať "rigy" (skupiny efektov/presety), presety modelov, setlisty a IR (impulse response – simulácia frekvenčnej odozvy fyzického reproduktoru spolu s umiestnením mikrofónu, materiálu boxu, ozveny v miestnosti, a pod.).
- 11. **Konektor pre napájanie**: Prostredníctvom pribaleného adaptéru pripojte k elektrickej sieti.
- 12. **Vypínač**: Pre zapnutie jednotky tlačidlo stlačte. Pre vypnutie chvíľu tlačidlo podržte.
- 13. **Ventilátor**: Vždy sa uistite, že otvor pre ventilátor nič nezakrýva/neblokuje.

# **Zapojenie**

**Dôležité!** Ak zariadenie pripájate k tradičnému gitarovému zosilňovaču, uistite sa, že je v **Global Settings Menu (menu Všeobecných nastavení)** úroveň výstupov nastavených na AMP. Ak zariadenie pripájate k viacúčelovému audio systému (PA systém, mixážny pult, USB audio rozhranie), zvoľte nastavenie LINE.

![](_page_4_Figure_3.jpeg)

# **Ovládanie**

Táto kapitola popisuje základné funkcie a ovládanie multiefektu.

# **Hlavná stránka**

![](_page_5_Figure_4.jpeg)

## **Základné operácie**

**Dôležité**: Poradie vašich modulov nemusí nevyhnutne reflektovať poradie nožných prepínačov na zariadení. Nožným prepínačom je možné priradiť rôzne moduly podľa potreby bez nutnosti meniť poradie modulov v signálovej ceste. Viac informácií nájdete v sekcii **Priradenie hardvéru**.

- **Pre priradenie modulu** (zosilňovača, reproboxu, IR, alebo efektu) **do prázdneho slotu**, ťuknite na (+) a vyberte jednu z možností v zozname, ktorý sa objaví. Viac informácií v sekcii **Vytváranie rigu (presetu, pedalboardu)**.
- **Moduly je možné premiestňovať** jednoducho potiahnutím jedného modulu do slotu druhého modulu (v tom prípade sa vymenia) alebo na miesto medzi dva moduly (v tom prípade sa nasledujúci modul v signálovej ceste posunie o jeden slot v ďalej).

![](_page_5_Figure_9.jpeg)

Pomocou nožného prepínača priradeného k danému modulu ho **aktivujete alebo deaktivujete.** Tento úkon je tiež možné uskutočniť ťuknutím na tlačidlo **On/Off**, ktoré sa zobrazí v pravom hornom rohu.

![](_page_6_Picture_2.jpeg)

**Prepínanie modulu AMP alebo CAB** medzi konfiguráciami **DUAL** alebo **SINGLE** je možné pomocou tlačidla **X 2**, ktorá sa zobrazí v pravom hornom rohu.

Dvojitým ťuknutím na modul **zobrazíte menu s jeho nastaveniami**.

**Nahratie iného rigu** (presetu):

- Ťuknite na názov rigu na obrazovke a otočte **encoder** gombíkom.
- Ak sa nachádzate v Stomp móde, stlačením nožných prepínačov 1 a 2 ( $\triangledown$ ) naraz, alebo nožných **prepínačov 2 a 3**  $(\triangle)$  naraz navigujete smerom hore a dole.
- V Rig móde stlačte **nožný prepínač,** ktorý je priradený danému presetu..
- Ak sa nachádzate v Hybrid móde, stlačte **nožný prepínač** priradený úkonu **Prev Rig (predchádzajúci rig)** alebo **Next Rig (nasledujúci rig)**.

**Pre vytvorenie Nového rigu (presetu),** ťuknite na tlačidlo  $\bullet\bullet\bullet$  nachádzajúce sa v pravom hornom rohu a následne ťuknite na možnosť **New Rig**.

Premenovanie rigu (presetu) je možné dvojitým ťuknutím na jeho názov. Taktiež môžete ťuknúť na  $\bullet\bullet\bullet$  tlačidlo v pravom hornom rohu a následne zvoliť možnosť **Edit Rig Name**.

**Pre výmaz aktuálne zvoleného rigu (presetu)**, ťuknite na tlačidlo  $\bullet\bullet\bullet\vee$  pravom hornom rohu a zvoľte možnosť **Delete Rig**. Následne ťuknite na **Yes** pre potvrdenie operácie alebo **No** pre zrušenie operácie.

Potiahnutím kolónky s názvom rigu smerom dole zobrazíte **zoznam dostupných rigov (presetov) na vašom zariadení**. Ťuknutím na ľubovoľný rig v tomto zozname ho následne nahráte.

**Poznámka:** Ak ste pred tým **nezvolili** konkrétny setlist, v tomto zozname sa zobrazia všetky rigy (presety), ktoré sa nachádzajú vo vašom HeadRush MX5. Ak ste **zvolili** konkrétny setlist, v tomto zozname sa vám zobrazia iba rigy zahrnuté vo zvolenom setliste.

Potiahnutím **zoznamu** smerom hore **ho skryjete**.

**Vyhľadať konkrétny rig** je tiež možné ťuknutím na ikonku **Lupy** v ľavom hornom rohu displeja. Použitím virtuálnej klávesnice, ktorá s následne zobrazí je možné vpísať názov (alebo časť názvu) požadovaného rigu (presetu). Výsledky vyhľadávania sa zobrazujú pod kolónkou vyhľadávania. Ťuknutím na jeden z nich daný rig otvoríte (nahráte).

## **Doznievanie efektov Reverb a Delay (Tail Spillover)**

Sú dva prípady, kedy MX5 necháva efekty reverb a delay prirodzenie doznieť:

- Ak jeden rig obsahuje reverb alebo/a delay a vy počas doznievania prepnete na iný rig, zariadenie tieto efekty nechá prirodzene doznieť.
- Ak je reverb alebo delay aktívny a vy ho počas doznievania deaktivujete (bypass), zariadenie tento efekt nechá po jeho vypnutí prirodzene doznieť. .

**Pre vypnutie alebo zapnute tejto funkcie pre aktuálne zvolený rig, na Hlavnej stránke ťuknite na tlačidlo Tail**.

**Poznámka:** Pri používaní efektovej slučky alebo funkcií USB Audia táto funkcia nebude fungovať.

Po ťuknutí na konkrétny modul je možné tlačidlom **Tails** na **Hlavnej stránke** vypnúť alebo zapnúť túto funkciu pre každý efekt osobitne.

**Poznámka:** Zmena tohto parametra nemá nijaký vplyv na nastavenie Reverb/Delay Tail pre celý rig (preset)..

#### 067 ESCAPED BIRD 068 BENCH SITTIN 069 BOOM X 4 070 GREEN VEGGIES 071 MUDDY BLUES 072 SUNRISE HOUSE 073 JESSICA'S SOLO  $\triangleleft$ Q 070 GREEN VEGGIES  $\triangleleft$  SOLO  $\times$  $(11)$ 018 PURPLE SOLO 029 GIMME A SOLO 043 BOHEMIA SOLO 073 JESSICA'S SOLO 127 SUMMER SOLO 129 IF YOU SAY SOLO 070 GREEN VEGGIES  $\Omega$ ◁

![](_page_7_Picture_14.jpeg)

TAII

## **Signálová cesta**

Zariadenie umožňuje jednoduchým spôsobom zmeniť usporiadanie modulov a tým obmeniť signálovú cestu.

Pre zmenu konfigurácie signálovej cestu ťuknite na tlačidlo **■■■■**, ktoré sa nachádza v pravom hornom rohu **Hlavnej stránky.** Vzhľad tejto ikonky sa mení v závislosti od zvolenej konfigurácie. (viď obrázky nižšie).

![](_page_8_Picture_4.jpeg)

![](_page_8_Picture_5.jpeg)

![](_page_8_Picture_6.jpeg)

Najbežnejšia (taktiež predvolená) konfigurácia je Priama.

![](_page_8_Picture_8.jpeg)

Táto signálová cesta sa v strede vetví a na konci zase spája. Používa sa, ak si želáte implementovať dva rôzne efekty (alebo efektové reťazce) s tým, že sú zapojené individuálne.

![](_page_8_Picture_10.jpeg)

Táto signálová cesta sa vetví hneď na začiatku a na konci sa spája do jedného bodu. Taktiež, podobne ako predošlá konfigurácia, aj táto umožňuje zapojenie dvoch efektov (alebo efektových reťazcov) osobitne, avšak ponúka možnosť implementovať viacej modulov v jednotlivých vetvách a taktiež na konci cesty.

#### **Stereo vs. Mono**

Obraz výstupného signálu z HeadRush MX5 môže byť Mono alebo Stereo. Závisí to od modulov vo vašom rigu (presete), signálovej cesty a od toho, ktoré výstupy používate. Ikonka na konci signálovej cesty indikuje aktuálnu výstupnú konfiguráciu.

![](_page_9_Picture_3.jpeg)

Ak sa jeden z príkladov nižšie týka vášho rigu, výstupný obraz bude **Stereo**:

- Ak je v signálovej ceste implementovaný aspoň jeden stereo efekt. Výstup bude stereo aj v prípade, že je zaň postavený mono efekt (a to z toho dôvodu, že tento mono efekt/efekty je/sú jednoducho aplikovaný/é dva krát – na každý kanál osobitne).
- Ak používate konfiguráciu signálovej cesty, ktorá sa vetví a to aj napriek tomu, že sa na konci signálovej cesty spája do spoločného bodu..
- Ak používate dvojitý zosilňovač alebo dvojitý reprobox (napríklad funkcia **2X** je **zapnutá**).

Signál na výstupe bude **Mono**, ak sú všetky podmienky uvedené nižšie splnené:

- Nepoužili ste žiadny stereo efekt.
- Používate Priamu signálovú konfiguráciu (ktorá sa nevetví).
- Ak používate modul AMP alebo CAB, tieto moduly musia byť v móde **Single** (iba jeden zosilňovač a jeden reprobox).

Zároveň, signál na výstupe bude **Mono**, ak je splnená aspoň jedna podmienka uvedená nižšie:

- Používate iba **L/Mono výstup** na zadnom paneli zariadenia.
- Pre parameter **Rig Width (šírka stereo obrazu)** je nastavená hodnota **0%**.
- **Pre úpravu stereo poľa** ťuknite na ikonku **Out,** ktorá sa nachádza na konci signálovej cesty, a tretím **parameter gombíkom** upravte hodnotu pre možnosť **Rig Width**. Toto nastavenie upravuje iba stereo signály, nie mono signály.

**100%** predstavuje využitie plného stereo poľa, zatiaľ čo **0%** vytvorí mono signál.

## **Módy nožných prepínačov**

Nožné prepínače môžu byť použité za účelom **zapínania/vypínania modulov**, rovnako ako je možné prideliť im funkciu prepínania scén, rigov alebo setlistov. Nožné prepínače fungujú vždy v jednom zo štyroch módov: **Stomp, Rig, Hybrid** alebo **Setlist**.

**Pre zmenu módu** podržte nožný prepínač 1 a následne:

- Stlačte nožný prepínač 1 pre **Stomp mód**
- Stlačte nožný prepínač 2 pre **Rig mód**
- Stlačte nožný prepínač 3 pre **Hybrid mód**
- Podržte nožný prepínač 2 pre **Setlist mód**

![](_page_9_Picture_252.jpeg)

#### **Stomp mód**

Nožné prepínače 1-3 korešpondujú s modulmi (zosilňovače, reproboxy alebo efekty) vo vašej signálovej ceste. Stlačeným nožného prepínača zapnete alebo vypnete modul jemu priradený.

Stlačením nožných prepínačov 1 a 2 ( $\triangledown$ ) naraz **nahráte predchádzajúci rig**.

Stlačením nožných prepínačov 2 a 3 ( $\triangle$ ) naraz nahráte nasledujúci rig.

#### **Rig mód**

Nožné prepínače 1-3 korešpondujú s rigmi (presetmi), ktoré ste si v minulosti uložili. Stlačením nožného prepínača nahráte rig jemu priradený.

**Pre zobrazenie predchádzajúcej banky obsahujúcej tri presety** stlačte naraz nožné prepínače 1 a 2 (▽).

**Pre zobrazenie nasledujúcej banky obsahujúcej tri presety**, stlačte naraz nožné prepínače 2 and 3 ( $\triangle$ ).

#### **Hybrid mód**

Prvému nožnému prepínaču je možné priradiť funkciu zapnúť/vypnúť modul alebo funkciu vybrať scénu, okamžite, z aktuálne zvoleného rigu..

Stlačením nožného prepínača 2 **nahráte predchádzajúci rig**.

Stlačením nožného prepínača 3 **nahráte nasledujúci rig**.

#### **00Setlist mód**

Stlačením nožného prepínača 1 **vstúpite do aktuálne zobrazeného setlistu**.

Stlačením nožného prepínača 2 **zobrazíte predchádzajúci setlist**.

Stlačením nožného prepínača 3 **zobrazíte nasledujúci setlist.**

Podržaním nožného prepínača 1 **vstúpite do "All Rigs" setlistu (všetky presety)**.

# **Rigy (presety)**

V terminológii HeadRush MX5, **rig** je vlastne preset: kombinácia zvolených **modulov** – zosilňovačov, reproboxov, IR (impulse respnose – autentická a komplexná simulácia správania reproduktoru v konkrétnych podmienkach) a efektov – a ich parametrov. Je to virtuálna podoba fyzického pedalboardu. Máte možnosť rigy vytvárať, upravovať, ukladať a nahrávať, čo v umožňuje okamihu navoliť perfektný zvuk pre každú situáciu.

Každý rig má **11 slotov**, z ktorých každý môže obsahovať jeden modul (zosilňovač, reprobox alebo efekt). Každý modul sa zobrazuje ako grafická reprezentácia zariadenia, ktoré MX5 simuluje. Prázdne sloty sa zobrazujú so symbolom  $+$  v ich strede.

![](_page_10_Picture_247.jpeg)

![](_page_10_Picture_248.jpeg)

![](_page_10_Picture_24.jpeg)

![](_page_10_Picture_25.jpeg)

#### **Vytváranie nového rigu (presetu)**

Ťuknutím na tlačidlo a zvolením možnosti **New Rig vytvoríte nový preset.**.

**Prideľte prázdnemu slotu ľubovoľný modul** (zosilňovač, reprobox, efekt):

- 1. Ťuknite na prázdny slot  $(+)$ .
- 2. Zo zoznamu, ktorý sa zobrazí vyberte jeden modul: **Amp**, **Cab**, **IR** (impulse response)**,** alebo efekt (**Distortion**  (skreslenie), **Dynamics**/**EQ** (dynamický efekt/ekvalizér), **Modulation** (modulácia), **Reverb**/**Delay**, **FXLoop** (efektová slučka), or **Expression**).
- 3. Ťuknite na modul, ktorý si želáte zvoliť.
- 4. Následne sa objaví zoznam presetov pre daný modul Ťuknutím jeden z nich vyberiete.

Ak nahráte simuláciu zosilňovača, ktorého sekundárny slot ostane prázdny, MX5 automaticky k zosilňovaču napáruje adekvátnu simuláciu reproboxu. Následne ich už môžete ľubovoľne nakonfigurovať podľa potreby. Môžete ich v rámci signálového reťazca separovať, môžete zmeniť zosilňovač alebo reprobox a môžete ich nezávisle od seba odstrániť.

![](_page_11_Figure_9.jpeg)

![](_page_11_Picture_256.jpeg)

#### **Optimalizácia signálového reťazca**

**Signálový reťazec** je cesta, ktorou putuje signál od začiatku (vstupu), cez všetky moduly až do výstupu na zariadení. Poradie týchto modulov môžete pomocou dotykovej obrazovky ľubovoľne meniť, avšak niektoré konfigurácie môžu znieť lepšie než iné.

Nižšie sú uvedené bežné konfigurácie modulov pre HeadRush MX5:

- Dynamický efekt (napríklad **kompresor**), filter (napríklad **wah**, **pitch shifter**), a **volume** moduly zvyknú byť na začiatku signálového reťazca. Taktiež je možné umiestniť volume moduly na koniec reťazca, ak si to preset vyžaduje.
- Zvyčajne nasledujú moduly pre zosilnenie signálu (napríklad **overdrive**/**distortion**, **fuzz**).
- Ekvalizácia (**EQ**) sa často používa pre formovanie skresleného zvuku, takže vie byť užitočné postaviť ekvalizér ZA efekt ako napr. distortion. Jedna z možností je taktiež postaviť ekvalizér PRED skreslenie, upravujúc tak pôvodný, čistý zvuk gitary.
- Modulačné efekty ako napríklad **flanger**, **phaser** a **chorus** zvyčajne nasledujú.
- Efekty ako **delay** and **reverb** sa vo všeobecnosti implementujú ku koncu signálovej cesty.
- Modul **zosilňovača** a **reproboxu** (alebo zosilňovača a IR) bývajú vsadené až na samý koniec signálovej cesty, avšak, je možné ich zasadiť kdekoľvek si želáte.

## **Ukladanie rigu (presetu)**

Ak ste vykonali v rámci rigu zmenu, v hornej časti obrazovky sa pri jeho názve zobrazí symbol (\*).Tento symbol sa zobrazí, ak ste vykonali niektorú z nasledovných akcií:

- Pridelili ste modul v rámci aktuálneho rigu
- Odstránili ste modul z rigu
- Presunuli modul v rámci signálového reťazca
- Zmenili ste preset pre niektorý z modulov
- Vykonali ste nejakú zmenu v menu pre pridelenie hardvéru.

Pri aktivácii alebo deaktivácii modulu sa tento symbol **nezobrazí**, nakoľko sa z pohľadu MX5 nejedná o zmenu v rámci rigu.

Vykonané zmeny môžete uložiť ako aktuálny rig, môžete ich uložiť ako nový rig alebo ich neukladať vôbec.

**Za účelom uloženia rigu** stlačte ikonku **Save** v pravom hornom rohu obrazovky. Následne sa zobrazí dialógové okno (vpravo).

Ťuknite na tlačidlo **SAVE** a rig sa uloží.

Tlačidlom **SAVE NEW RIG** uložíte zmeny ako Nový rig (preset).

Tlačidlom **CANCEL** sa vrátite do predošlého menu **bez uloženia.**

**Pre zahodenie vykonaných zmien** ťuknite na tlačidlo v pravom hornom rohu obrazovky a zvoľte možnosť **Discard Changes**.

Ak ste v rámci rigu vykonali zmeny a chystáte sa nahrať iný rig Preset, zariadenie sa vás spýta nasledovné:

- **Cancel**: Táto možnosť vás vráti do predošlého menu bez nahratia nového rigu, ale zároveň bez uloženia vykonaných zmien v pôvodnom rigu.
- **Save as a New Rig**: Táto možnosť vám umožní uložiť zmeny v podobe nového rigu. Pomocou klávesnice, ktorá sa zobrazí, pomenujte svoj nový rig a ťuknite na tlačidlo **SAVE**. Pôvodný rig sa uloží a nový rig sa nahrá.
- **Save**: Táto možnosť uloží všetky vykonané zmeny do pôvodného rigu a nahrá nový.
- **Discard Changes**: Táto možnosť zahodí všetky vykonané zmeny od posledného uloženia a nahrá nový rig..

![](_page_12_Picture_21.jpeg)

![](_page_12_Figure_22.jpeg)

# 001 SEARING LEAD\*

#### **Výmaz rigu (presetu)**

Ak si želáte rig vymazať, ťuknite na tlačidlo ••• v pravom hornom rohu a zvoľte možnosť **Delete Rig**. Tlačidlom **YES** rig odstránite a tlačidlom **NO** operáciu zrušíte.

**Poznámka**: Ťuknite na možnosť **Do not show this dialog again**, ak si tieto potvrdzovacie dialógové okná želáte vypnúť. V prípade potreby si ich vždy môžete znova zapnúť vo **Všeobecných nastaveniach (Global Settings)**.

![](_page_13_Picture_266.jpeg)

## **Prispôsobenie nastavení**

**Ak si želáte upraviť nastavenia niektorej z položiek vo vašom rigu,** dvojitým ťuknutím na daný model zobrazíte menu s jeho nastaveniami. Môžete meniť nastavenia všetkých modulov (zosilňovača, reproboxu alebo efektu), vstupu (ikonka **In**/**Lock**), výstupu (ikonka **Out**), alebo mixu (ikonka **Mix**).

#### **Prehľad**

![](_page_13_Figure_8.jpeg)

#### **Parametre**

Toto sú niektoré z parametrov, ktoré môžete meniť pre jednotlivé typy položiek daného rigu. Tieto typy zahŕňajú: zosilňovače (amps), reproboxy (cabs), efekty (effects), nastavenia vstupu (input settings), nastavenia výstupu (output settings) a nastavenia mixu (mix settings – v prípade, že používate konfiguráciu signálovej cesty, ktorá sa vetví). Viac informácií ohľadom ukladania presetu pre modul v sekcii **Uložiť preset bloku**.

◁

#### **Zosilňovač (Amp)**

Kategória Amp predstavuje zoznam slávnych gitarových zosilňovačov.

**Preset**: Toto je preset zosilňovača, ktorý zahŕňa modul, všetky jeho nastavenia a priradenú farbu.

**Model**: Modul zosilňovača.

- **Amp Settings**: Nastavenia pre zvolený zosilňovač (množstvo dostupných nastavení sa môže pri rôznych zosilňovačoch meniť).
- **Cab Link**: Toto nastavenie determinuje, či je niektorý

**HEAVY BOTTOM MODEL** CAB LINK 99 PV51 II LEAD PV51<sup>1</sup> ...... **PRE GAIN: 80 %** LOW MID: 31 % **HIGH: 67 %** POST: 66 %  $\rightarrow$ **AMP** CANCEL **DELETE** e provinci

SAVE

**XTREME DJENT** 

PRESET

z reproboxov a mikrofónov asociovaný s daným zosilňovačom. Pri hodnote **Off** bude akýkoľvek reprobox alebo mikrofón z aktuálneho rigu úplne nezávislý od zvoleného zosilňovača. Pri hodnote **On** zariadenie pri akejkoľvek zmene **Presetu** zosilňovača alebo voľbe iného zosilňovača automaticky pridelí reprobox a mikrofón, ktorý je s ním asociovaný. V každom prípade môžete použitý reprobox alebo mikrofón zmeniť neskôr v parametroch modulu reproboxu.

**Farba**: Zobrazuje farbu pridelenú tomuto modulu. Táto farba sa zobrazuje aj v menu Pridelenia hardvéru a tiež ňou svieti indikátor nožného prepínača (ak je k tomuto modulu nejaký nožný prepínač pridelený).

#### **Reprobox (Cab)**

Táto kategória predstavuje zoznam slávnych gitarových reproboxov. MX5 simuluje nie len zvuk konkrétneho reproboxu, ale aj mikrofónu, ktorý ho sníma.

**Preset**: Toto je preset reproboxu, ktorý zahŕňa modul, všetky jeho nastavenia a priradenú farbu.

**Cab Type**: Výber typu reproboxu. Čísla vo formáte **\_X\_\_** informujú o počte reproduktorov a ich priemere (v palcoch) (napríklad, **2X12** označuje dva reproduktory s priemerom 12'' palcov, **4X10** označuje štyri reproduktory s priemerom 10''). Čísla vo fomráte **\_\_W** informujú o výkone reproduktora.

![](_page_14_Figure_16.jpeg)

**Mic Type**: Zobrazuje simuláciu mikrofónu, ktorý reprobox sníma. Na výber je z dynamických (**Dyn**), kondenzátorových (**Cond**) alebo páskových (**Ribbon**) mikrofónov.

#### **Mic Settings**: Nastavenia mikrofónu:

**Break Up**: Určuje podiel prirodzeného skreslenia, ktoré je charakteristické pre vysoké preťaženie reproduktora.

**On-Axis**: Určuje pozíciu mikrofónu voči reproboxu. Pri hodnote (**On**) je mikrofón umiestnený na stred reproduktora, čo má zvyčajne za následok jasnejší, čitateľnejší zvuk. Pri hodnote (**Off**) je mikrofón umiestnený mierne na stranu od stredu reproduktoru a taktiež je mierne nahnutý. Táto pozícia zvykne produkovať temnejší, hlbší zvuk.

**Out Gain**: Výstupné zosilnenie (gain) reproboxu.

**Farba**: Zobrazuje farbu pridelenú tomuto modulu. Táto farba sa zobrazuje aj v menu Pridelenia hardvéru a tiež ňou svieti indikátor nožného prepínača (ak je k tomuto modulu nejaký nožný prepínač pridelený).

#### **IR**

IR kategória obsahuje všetky IR nahraté od výroby, ale taktiež používateľské IR. HeadRush MX5 podporuje všetky IR vo formáte .WAV so vzorkovacou frekvenciou až do 192kHz a rozlíšením 32 bitov. Veľkosť vzorky až 2048 samplov.

**Preset**: Toto je preset IR, ktorý zahŕňa modul, všetky jeho nastavenia a priradenú farbu.

**Folder**: Toto je priečinok, ktorý obsahuje vaše IR. IR môžu byť zoradené v priečinkoch, ktoré je možné vytvárať cez PC alebo Mac použitím USB Transfer módu. IR býva vo všeobecnosti veľmi malý súbor, takže MX5 dokáže mať v pamäti uložené tisícky IR.

**IR File**: Potom čo zvolíte požadovaný priečinok, môžete vybrať ktorékoľvek dostupné IR.

**Gain**: Upravuje celkovú hlasitosť zvoleného IR.

**HiCut** a **LoCut**: Upravujú výškové frekvencie (HiCut) a basové frekvencie (LoCut) zvoleného IR.

**Mix:** Upravuje pomer pôvodného signálu a hlasitosti IR.

**Poznámka:** Pri nahrávaní IR máte k dispozícii dve možnosti: **IR** a **IR 1024.** Pre čo najvyššiu kvalitu zvoľte možnosť **IR**, ktorá nahrá súbor v plnej kvalite 2048 samplov. Ak si želáte šetriť výpočtovú kapacitu zariadenia pre možnosť pridania viac efektov, máte zvoľte **IR 2024**.

#### **Efekty**

K dispozícii je viacero typov efektov. V závislosti od konkrétneho efektu sú k dispozícii tiež rôzne nastavenia.

#### **In (Vstup)**

Tieto nastavenia ovládajú signál na vstupe modulu:

- **Preset**: Zobrazuje aktuálny preset pre vstup modulu, ktorý na pravej strane obrazovky obsahuje nastavenia modulu a ich stav: zamknuté/odomknuté.
- **Parametre**: Určuje, či sú nastavenia vstupu zamknuté alebo odomknuté.

Ak sú **odomknuté**, nastavenia vstupu sa vždy pri nahratí nového rigu zmenia. Ikonka zámku je v tom prípade sivá.

Ak sú **zamknuté**, toto nastavenie je považované za "Globálne nastavenie vstupu" a nemení sa ani pri nahratí iného rigu. Ikonka zámku je v tom prípade červená.

**Rig Input**: Toto nastavenie určuje, či signál na vstupe modulu prichádza z hlavného gitarového vstupu **(Guitar)** alebo z ľavého vstupu (Return) efektovej slučky (**FX Ret L**). Toto menu sa zobrazuje iba v prípade, že parameter **Rig Input** je vo Všeobecných nastaveniach (Global settings) nastavený na hodnotu **Per Rig** (viac informácií v sekcii **Všeobecná nastavenia**).

![](_page_15_Picture_20.jpeg)

![](_page_15_Picture_304.jpeg)

- **Input Level Meter (Indikátor vstupnej hlasitosti)**: Ukazuje hlasitosť vstupného signálu ešte **predtým** ako je upravený **Nastaveniami vstupu** (Nastavenia vstupu spomínané vyššie).
- **Gain**: Upravuje úroveň zosilnenia (gainu) aplikovaného na signál gitary. Dostupné hodnoty sú v rozsahu od **- 60.0** do **12.0 dB**.
- **Gate Thrsh** (Threshold): Určuje úroveň signálu, ktorá je potrebná, aby sa otvoril noise gate (šumová brána) a pustila signál z gitary do rigu. Rozsah hodnôt pre tento parameter je od **-120.0** do **0.0 dB**. Hranica (treshold) pre noise gate je zobrazený ako biela čiarka na **indikátore vstupnej hlasitosti (Inpup Level Meter)**.
- **Gate Rel** (Release): Toto nastavenie definuje čas, za ktorý signál úplne stíchne (čas, za ktorý sa noise gate úplne zatvorí) po tom, čo jeho amplitúda klesne pod úroveň **Gate Thrsh**. Dostupný rozsah je: **1**–**3000 ms**.
- **USB Level**: Toto nastavenie upravuje intenzitu signálu, ktorý prichádza cez USB z počítača do zariadenia. Dostupný rozsah hodnôt je v rozmedzí **-60.0** - **12.0 dB**.

#### **Out (Výstup)**

Nastavenia výstupu upravujú intenzitu signálu, ktorý putuje do výstupov zariadenia:

- **Preset**: Zobrazuje aktuálny preset pre Výstup spolu s jeho nastaveniami.
- **Rig Vol** (Volume): Toto nastavenie upravuje hlasitosť signálu putujúceho do výstupov zariadenia. Rozsah hodnôt je od **-60.0** do **36.0 dB**.

**Rig Width**: Toto nastavenie upravuje šírku stereo obrazu, čiže koľko percent stereo poľa zariadenie využíva. **100%** predstavuje využitie plného stereo poľa, zatiaľ čo **0%** vytvorí mono signál.

![](_page_16_Picture_295.jpeg)

Toto nastavenie upravuje iba stereo signály, mono signály nie sú nijak ovplyvnené. Viac informácií ohľadom mono a stereo signálov sa nachádza v sekcii **Mono vs. Stereo**.

#### **Mix**

Tieto nastavenia upravujú pomer hlasitosti dvoch signálových ciest, ktoré sa v jednom bode spájajú. (viac informácií v sekcii **Signálová cesta**)

- **Preset**: Zobrazuje aktuálny preset spolu s jeho nastaveniami na pravej strane obrazovky.
- **A Lev** / **B Lev** (Level): Tieto nastavenia ovládajú hlasitosť vrchnej vetvy (**A**) a spodnej vetvy (**B**) rozvetvenej signálovej cesty. Rozsah hodnôt sa pohybuje medzi **-60.0 dB** a **+12.0 dB**.
- **A Pan** / **B Pan**: Toto nastavenie upravuje pozíciu vrchnej
- vetvy (**A**) a spodnej vetvy (**B**) rozvetvenej signálovej cesty v rámci sterea (panorámy). Rozsah hodnôt je od **-100%** do **+100%**.

![](_page_16_Picture_19.jpeg)

**A**/**B Delay**: Upravuje oneskorenie (v čase) vrchnej vetvy (**A**) a spodnej vetvy (**B**) rozvetvenej signálovej cesty. Rozsah hodnôt je **-30000μs** až **+30000μs**. Ak je hodnota negatívna (**-**),oneskorená je vetva (**A**). Ak je hodnota pozitívna (**+**), oneskorená je vetva (**B**).

#### **Uložiť preset bloku**

Tlačidlom **Save** v pravom hornom rohu **uložíte preset**.

Opätovným ťuknutím na tlačidlo **Save** uložíte vykonané zmeny do aktuálne zvoleného presetu.

![](_page_17_Picture_5.jpeg)

Pre možnosť uloženia zmien ako **nového presetu** ťuknite na tlačidlo **Save New Preset** a pomocou klávesnice zadajte názov presetu. Pre potvrdenie ťuknite na tlačidlo **Save.**

Tlačidlom **Cancel** operáciu kedykoľvek zrušíte a bez uloženia zmien sa vrátite do predošlého menu.

## **Priradenie hardvéru**

Toto menu umožňuje určiť akým spôsobom nožné prepínače a expression pedál ovládajú každý rig.

- **Pre zobrazenie menu Priradenie hardvéru** ťuknite na tlačidlo  $\bullet\bullet\bullet$  v pravom hornom rohu obrazovky a následne zvoľte možnosť **Hardwave Assign**.
- Tlačidlom  $\triangleleft$  v ľavom hornom rohu obrazovky sa vrátite **späť na Hlavnú stránku**.

**Dôležité**: Všetky tieto nastavenia sú súčasťou nastavení celého rigu, takže ak si ich želáte uchovať, uložte ich.

![](_page_18_Picture_6.jpeg)

- **Pre nastavenie hlavnej farby rigu** na ňu jednoducho v hornej časti obrazovky ťuknite. Táto farba sa bude zobrazovať vedľa názvu daného rigu a taktiež pri prehľadávaní a vytváraní setlistu. Rovnako bude touto farbou podsvietený korešpondujúci nožný prepínač v Rig móde.
- Pomocou tlačidla **Tempo** určíte tempo pre efekty ako delay alebo modulačné efekty. Na výber máte hodnotu **Current** alebo **Fixed**.
	- **Current**: Rig použije naposledy použité tempo alebo tempo, ktoré bolo nastavené prostredníctvom **Tempo** nožného prepínača.
		- Tempo pomocou nožného prepínača **Tempo** nastavíte opakovaným stláčaním (3 8 krát) v tempe, aké si želáte nastaviť. Tempo (v **BPM**) vlastne pomocou tohto nožného prepínača "vyťukáte".
		- **Fixed**: Rig použije tempo, ktoré mu v tomto menu navolíte.
		- Pomocou **encoder** gombíku môžete navoliť požadované tempo v jednotkách BPM (beats per minute/doby za minútu). Týmto spôsobom sa dá fixné tempo nastaviť iba v tomto menu.
- Ak si želáte **prepnúť rig prijatím MIDI správy pre zmenu programu z externého MIDI zariadenia** alebo **poslať MIDI správu pre zmenu programu v momente, keď sa rig nahrá,** ťuknite na tlačidlo pod **MIDI** a otočením **encoder** gombíku zvoľte číslo pre MIDI zmenu programu. Vo Všeobecných nastaveniach (Global settings) je možné určiť, či zariadenie tento typ správy prijíma a/alebo posiela.

**Poznámka:** Ak daný rig používa nejaké MIDI číslo pre zmenu programu, toto číslo už následne nebude dostupné pre žiaden iný rig v MX5. Taktiež, keď sa vytvára a ukladá nový rig, nie je mu pridelené žiadne MIDI číslo, aby sa zabránilo zdieľaniu MIDI čísla viacerými rigmi.

## **Nožné prepínače**

Tri krabičky v spodnej časti obrazovky predstavujú tri nožné prepínače na vrchnom paneli. Všetky prepínateľné parametre (parametre pozostávajúce z dvoch hodnôt) je možné týmto nožným prepínačom prideliť, bez ohľadu na to, kde sa v signálovom reťazci nachádzajú.

#### **Pre pridelenie funkcie nožného prepínaču** :

- 1. Ťuknite na box s ikonkou  $+$ , ktorá označuje prázdny slot.
- 2. V zozname, ktorý sa zobrazí zvoľte modul, ktorého parametre si želáte prepínaču prideliť.
- 3. V zozname, ktorý sa zobrazí zvoľte parameter, ktorý si želáte nožným prepínačom ovládať. Nožné prepínače zvyčajne slúžia na zapínanie/vypínanie modulu/funkcie.

Pre zrušenie pridelenia prepínača ťuknite na **Unassigned**

# **Pre zámenu pridelených nožných prepínačov** jednoducho

dotykom potiahnite jeden box na druhý a pustite. Boxy sa navzájom vymenia.

#### **Scény**

**Scény** vám umožňujú zapínať a vypínať viacero modulov v rigu naraz, rovnako ako je pomocou nich možné meniť presety modulov. Stlačením korešpondujúceho nožného prepínača v závislosti od ich pridelenia, všetkým modulom zahrnutým v danej scéne zmeníte stav On/Off a/alebo zmeníte ich preset. Toto je výborný spôsob ako vytvoriť viacero zvukov v rámci jedného rigu. Napríklad si želáte, aby sa modul reverbu zapol v rovnakom okamihu ako distortion modul. Alebo potrebujete, aby sa v momente, kedy sa vypne jeden delay efekt, zapol namiesto neho druhý. Scény vám to umožňujú uskutočniť jednoduchým stlačením jedného nožného prepínača.

#### **Pre vytvorenie a editáciu scény**:

- 1. V menu **Pridelenie hardvéru** ťuknite na tlačidlo **Toggle/Scene** a pre požadovaný nožný prepínač zvoľte možnosť **Scene**..
- 2. Na tomto module ťuknite na tlačidlo **Edit**. Zobrazí sa editor scén, ktorý zobrazí všetky moduly vo vašom rigu.
- 3. Pri každom module v rigu ťukajte na prvý riadok textu a tým prepínajte medzi nasledovnými možnosťami:
	- **On**: Tento modul sa zapne, keď sa scéna aktivuje..
	- **Off**: Tento modul sa vypnte, keď sa scéna aktivuje.
	- **No Change**: Tento modul aktivácia scény neovplyvní.
- 4. Pre každý z modulov sa, rovnakým spôsobom, pomocou druhého riadku textu "preťukajte" k presetu modulu, ktorý sa má pri aktivácii scény navoliť.
- 5. Ťuknutím na farbu ju priradíte danej scéne.
- 6. Tlačidlom  $\triangleleft$  v ľavom hornom rohu sa vrátite späť do menu Priradenie hardvéru.

![](_page_19_Picture_253.jpeg)

![](_page_19_Picture_254.jpeg)

**Premenovanie scény** ťuknite na text v rámiku pod tlačidlom **Edit**. Pomocou virtuálnej klávesnice, ktorá sa zobrazí, zadajte požadovaný názvu. Zmenu názvu potvrdíte jednoducho ťuknutím mimo textového poľa.

#### **Expression pedál**

Expression pedál dokáže ovládať dva parametre (V Classic móde – Klasickom móde) alebo dve skupiny parametrov (v Advanced móde – Pokročilom móde). Prepínanie medzi pedálom A a B funguje prostredníctvom "palcového prepínača" (prepínač, ktorý sa zopne zatlačením na prednú časť pedálu).

**Pre aktiváciu "palcového prepínača"** uveďte pedál do polohy úplne dopredu a následne špičkou zatlačte.

**Poznámka:** Keď ukladáte svoj rig, ukladáte s ním aj aktuálne zvolený stav prepínača na expression pedáli (A alebo B). Rig sa pri opätovnom otvorení nahrá so stavom exression pedálu, s akým bol v danej chvíli uložený.

Sekcia so štyrmi rámikmi predstavuje nastavenia expression pedálu. Tu je možné prideliť jeden alebo viac parametrov (parametre, ktoré majú **hodnotový rozsah**), ktoré sú pedálom ovládané.

Tlačidlom, ktoré sa nachádza nad **Range** je možné "preťukávať' medzi hodnotami **Classic** a **Advanced**. Toto nastavenie definuje mód, v ktorom expression pedál operuje.

- **Classic**: V tomto móde máte možnosť prideliť jeden parameter pedálu **A** a jeden pedálu **B**. Stlačením prepínača na špičke pedálu zvolíte druhý variant expression pedálu (**A** alebo **B),** pričom sa prvý variant deaktivuje (bypass). Napríklad, ak je pedálu A pridelený wah efekt a pedálu B pridelená funkcia volume, expression pedál v jednom momente ovláda iba jeden z týchto dvoch efektov. Druhý efekt ostáva deaktivovaný a naopak.
- **Advanced**: Tento mód umožňuje prideliť až 4 parametre jednému nožnému prepínaču (4 parametre pedálu **A** a štyri parametre pedálu **B**). Manipulácia s expression pedálom bude naraz ovládať všetky štyri pridelené parametre. Zatlačením špičkou na prepínač zvolíte druhý variant pedálu (**A** alebo **B**) s tým, že

parametre pridelené predchádzajúcemu variantu ostanú na maximálnych hodnotách (akoby ostal pedál v polohe "úplne vpredu".

#### **Pre pridelenie parametra expression pedálu**:

- 1. Ak nie je tlačidlo **Assign** zapnuté, ťuknite naň.
- 2. Ťuknite na rámček pod tlačidlom Assign. + označuje prázdny slot.
- 3. V zozname, ktorý sa objaví zvoľte požadovaný modul.
- 4. V zozname, ktorý sa objaví zvoľte požadovaný parameter.

Ťuknite na **Unassigned ×** ak si želáte pridelenie odstrániť.

Potiahnutím jedného rámčeka cez druhý tieto parametre jednoducho **vymeníte** (funguje iba v Advanced móde).

![](_page_20_Picture_278.jpeg)

MODE

CLASSIC ASSIGN RANGE PEDAI

MODE ADVANCED ASSIGN RANGE PEDAI

> GAIN  $\overline{+}$

![](_page_20_Figure_19.jpeg)

#### **Určenie rozsahu pre konkrétne parametre**:

- 1. Ak nie je tlačidlo **Range** zapnuté, ťuknutím naň ho zapnete.
- 2. Ťuknite na hodnotu pod tlačidlom **Range**.
- 3. Otáčaním **encoder** gombíka zmeníte v percentuálnej miere rozsah pre daný parameter. Stlačením **encoder** gombíka alebo ťuknutím mimo rámik voľbu potvrdíte.

## **Setlisty**

**Setlisty** sa používajú pre lepšiu organizáciu vašich rigov. Setlist je zoskupená kolekcia rigov, ktorú je možné uložiť a neskôr opätovne nahrať.

Ťuknutím na tlačidlo ≡ v ľavom hornom rohu zobrazíte vaše setlisty. Zobrazí sa stránka **Setlistov**. Tlačidlom  $\leq v$ ľavom hornom rohu sa vrátite na Hlavnú stránku.

#### **Pre vytvorenie nového setlistu**:

- 1. V pravom hornom rohu ťuknite na tlačidlo **New**.
- 2. V zozname, ktorý sa zobrazí sú v pravej časti zoradené všetky dostupné rigy a v ľavej časti sa nachádzajú všetky rigy, ktoré už do setlistu zaradené sú.

Ťuknutím na rig ho **zaradíte na koniec setlistu**. Taktiež je možné dotykom požadovaný rig potiahnuť na ľubovoľnú pozíciu v setliste. Rig je možné do setlistu pridať viac než jeden krát (rigy sa môžu opakovať). Kolónku [**Empty +**] (prázdny rig) je možné použiť ako "zarážku", čo má za úlohu uľahčiť zmeny v usporiadaní. Tento rig nie je možné pri prepínaní rigov v setliste nahrať.

**Pre vykonanie zmeny v usporiadaní** jednoducho dotykom potiahnite daný rig a presuňte ho na požadovanú pozíciu.

Tlačidlom na pravej strane názvu **rig zo setlistu odstránite**.

Tlačidlom **Save** v pravom hornom rohu **setlist uložíte**.

Opätovným ťuknutím na tlačidlo **Save** zmeny **uložíte do aktuálneho setlistu**.

**Pre vytvorenie nového setlistu** ťuknite na možnosť **Save New Setlist** a pomocou virtuálnej klávesnice setlist pomenujte. Potvrďte tlačidlom **Save**.

Hocikedy je možné sa tlačidlom **Cancel** vrátiť do predošlého menu.

**Pre zahodenie vykonaných zmien**, v ľavom hornom rohu ťuknite na tlačidlo a potvrďte tlačidlom **Discard Changes**.

![](_page_21_Picture_268.jpeg)

![](_page_21_Picture_21.jpeg)

![](_page_21_Picture_22.jpeg)

#### **Pre nahratie setlistu**:

- 1. Na Hlavnej stránke, v ľavom hornom rohu ťuknite na tlačidlo ≡, čím zobrazíte stránku **Setlistov**. Každý setlist zobrazuje koľko rigov sa v ňom nachádza (spolu s rigmi, ktoré sa v ňom nachádzajú duplicitne).
- 2. **Taktiež je možné**: V ľavom hornom rohu ťuknite na ikonku **Lupy**  a použite virtuálnu klávesnicu pre vyhľadanie konkrétneho setlistu.
- 3. Ťuknutím na konkrétny setlist ho okamžite nahráte. Ťuknite na tlačidlo **All Rigs** a namiesto jedného konkrétneho setlistu zobrazíte zoznam všetkých rigov.
- Pre editáciu ťuknite na tlačidlo ••• a následne na ikonku ceruzky. Zobrazí sa vám rovnaké menu ako pri vytváraní setlistu, kde ho môžete upravovať a následne uložiť.
- Ak si želáte setlist vymazať, ťuknite na tlačidlo **...** a následne na ikonku smetného koša. Tlačidlom **Yes** odstránenie potvrdíte, tlačidlom **No** operáciu prerušíte..

## **Hands-Free Mode (Mód voľných rúk)**

Tento mód vám umožňuje ovládať všetky nastavenia výhradne za pomoci nožných prepínačov a expression pedálu..

- **Pre vstup do módu voľných rúk** podržte **nožný prepínač** 1 (tým ste vstúpili na stránku pre zmenu módu) a následne znovu podržte **nožný prepínač 1**.
- **Expression pedál** v tomto prípade slúži pedál ako potenciometer pre nastavenie hodnoty parametra.
- **Stlačením nožných prepínačov 1 and 2**  $(\nabla)$  naraz znižujete hodnotu parametra po drobných dielikoch (pre presnejšiu manipuláciu).
- **Stlačením nožných prepínačov 2 and 3**  $(\triangle)$  naraz zvyšujete hodnotu parametra po drobných dielikoch.
- **Stlačením nožného prepínača 1 prepnete na ďalší modul**.
- **Podržte nožný prepínač 1 pre návrat k predošlému modulu.**
- **Nožným prepínačom 2 prepínate medzi parametrami**.
- **Podržaním nožného prepínača 2 sa vrátite na predošlý parameter**.
- **Stlačením nožného prepínača 3 vystúpite s módu voľných rúk.**.

![](_page_22_Picture_261.jpeg)

![](_page_22_Picture_19.jpeg)

# **Tuner/Tempo (Ladička/Tempo)**

Stránku Tuner/Tempo je možné použiť pre zmenu tempa a naladenie gitary.

- Stránku **Tuner/Tempo** zobrazíte podržaním **nožného prepínača 3** po dobu aspoň jednej sekundy. Táto stránka vyzerá nasledovne: (obrázok napravo).
- Ťuknutím na tlačidlo **Reference**.a následným otáčaním **encoder**  gombíka je možné zmeniť **referenčnú frekvenciu ladičky.**

**Nožným prepínačom 1 vypnete funkciu mute (stíšenie).**

**Pre nastavenie požadovaného tempa,** stlačte **nožný prepínač 2** v danom tempe 3 – 8 krát. Inými slovami, pomocou prepínača tempo "vyťukaje".

#### **Nožným prepínačom 3 stránku Tuner/Tempo opustíte**.

**Tip:** Taktiež je možné v menu **Priradenia hardvéru** nožnému prepínaču 3 priradiť funkciu Tap Tempo aj priamo v rigu (teda aj mimo stránky Tuner/Tempo).

# **Looper**

HeadRush MX5 má zabudovaný looper, ktorý môžete využiť pre vrstvenie vašich riffov a melódií. Aj napriek tomu, že sa rozhranie loopera zobrazuje na displeji, väčšinu úkonov v rámci neho je možné vykonávať jednoducho, za pomoci nožných prepínačov.

Looper v jednom momente dokáže uchovávať až 20 minút materiálu naprieč až 50 vrstvami. Počiatočná (prvá) vrstva môže mať dĺžku až 5 minúť.

![](_page_23_Picture_13.jpeg)

![](_page_23_Figure_14.jpeg)

Stlačením nožného prepínača **Record** začnete nahrávať. Nahrávanie začne v momente jeho spustenia a indikátor nožného prepínača začne svietiť na **červeno**. Opätovným stlačením prepínača **Record** zastaví nahrávanie a začne prehrávať nahratú slučku. Tento nožný prepínač teraz získa funkciu **Overdub** a začne svietiť na žlto.

- **Ak si želáte začať vrstviť nahrávky na pôvodnú slučku,** znovu stlačte **nožný prepínač Overdub.** Nahrávanie začne okamžite a indikátor nožného prepínača zmení farbu na červenú. Opätovným stlačením nožného prepínača **Overdub** sa nahrávanie znovu zastaví a k neustále opakujúcej sa slučke pribudla nová vrstva melódie, ktorú ste práve nahrali.
- **Nožným prepínačom Start spustíte prehrávanie slučky. Počas prehrávania slučku zastavíte stlačením nožného prepínača Stop.**
- **Pre prístup k doplňujúcim funkciám loopera (Length, Peel, Clear)** stlačte nožný prepínač **More...**.Opätovným stlačením prepínača sa vrátite na predchádzajúcu stránku.
- Stlačením nožného prepínača **Length (Dĺžka)** zdvojnásobíte dĺžku slučky. Taktiež je možné ťuknúť vedľa parametra **Length**  a **encoder** gombíkom navoliť požadovanú hodnotu.
- Podržaním nožného prepínača **Length** skrátite dĺžku slučky na polovicu. Taktiež je možné ťuknúť vedľa parametra **Length** a **encoder** gombíkom nastaviť (proti smeru hodinových
- **CRUNCH RIG** 00:00.0 **READY** 05:00.0 LAYERS **SPEED MIX**  $50<sup>9</sup>$  $x<sub>1</sub>$ LENGTH  $x_1$ **FEEDBACK** 100% PLAYBACK NORMAL **POSITION** POST **X2 LENGTH PEEL BACK...** CLEAR

ručičiek) požadovanú hodnotu. Pri zredukovaní dĺžky slučky na polovicu z nahrávky neubudne. Stačí dĺžku slučky naopak zdvojnásobiť a nahrávka sa vráti do pôvodného stavu.

- Stlačením nožného prepínača **Peel/Clear** vymažete poslednú nahratú vrstvu slučky. Tento krok danú vrstvu vymaže natrvalo, už ju nie je možné vrátiť naspäť.
- Podržaním nožného prepínača **Peel/Clear** vymažete úplne celú slučku. Tento krok danú slučku vymaže natrvalo, už ju nie je možné vrátiť naspäť.

Ťuknutím vedľa parametra **Speed** a následným navolením hodnoty pomocou **encoder** gombíka spomalíte alebo zrýchlite prehrávanie slučky.

**Tip**: Túto funkciu je možné použiť na vytvorenie hlbokých basových liniek, alebo vysokých rýchlych melodických variácií. Tým, že slučka zmení rýchlosť, nahrávka v závislosti od toho tiež zmení ladenie.

Ťuknutím na pole vedľa parametra **Playback** a navolením hodnoty pomocou **encoder** gombíka je možné zmeniť smer prehrávania.

**Tip**: Vytvorte unikátne efekty tým, že nahráte slučku prehrávanú v opačnom smere a následne prepnite do pôvodného módu.

**Pre zmenu pozície looperu** v signálovom reťazci ťuknite na pole vedľa Parametra **Playback** a pomocou **encoder** gombíka navoľte hodnotu (**Pre**) začiatok alebo (**Post**) koniec. Presun loopera na pozíciu **Pre** vám umožní upravovať vašu slučku bez potreby neustáleho, opätovného nahrávania.

Pre vytvorenie nového loopu (slučky) ťuknite na tlačidlo ••• a následne zvoľte možnosť New Loop. Tlačidlom **Yes** vymažete aktuálne nahratú slučku a vytvoríte nový loop. Tlačidlom **No** prerušíte operáciu a vrátite sa k rozpracovanej slučke.

Ťuknutím na tlačidlo a následne pomocou tlačidla **Save** uložíte nahratú slučku. Tlačidlom **Yes** potvrdíte uloženie, tlačidlom **Cancel** operáciu prerušíte.

Pre nahratie uloženého loop ťuknite na tlačidlo  $\bullet\bullet\bullet$  a následne zvoľte možnosť Load Loop. Pomocou prehliadača, ktorý sa vám zobrazil zvoľte loop, ktorý si želáte nahrať a ťuknite na **Import**. V opačnom prípade sa tlačidlom **Cancel** vrátite do rozhrania looperu bez toho, aby ste uložený loop vymazali.

**Tip:** HeadRush MX5 ponúka možnosť do loopera importovať ľubovoľné súbory formátu .**WAV** a **.MP3** a následne ich v looperi nahrať tým, že sa vložia do priečinka **/LOOPS/**. Túto operáciu je možné vykonať pri prepojení zariadenia s počítačom pomocou USB kábla.

- Ak si želáte slučku premenovať, ťuknite na tlačidlo ··· a následne zvoľte možnosť Edit Loop Name. Použite virtuálnu klávesnicu, ktorá sa vám zobrazila a zadajte nový názov pre daný loop. Tlačidlom **OK** zmenu potvrdíte alebo tlačidlom **Cancel** operáciu prerušíte bez zmeny pôvodného názvu.
- Ak si želáte loop odstrániť, ťuknite na tlačidlo ••• a následne zvoľte možnosť Delete Loop. Tlačidlom Yes operáciu potvrdíte alebo tlačidlom **No** operáciu zrušíte bez odstránenia loopu.

**Podržaním nožného prepínača 3 opustíte rozhranie loopera** a zobrazíte Hlavnú stránku. Ak sa slučka počas tohto kroku stále prehráva, prehrávanie neustane a bude aj naďalej pokračovať.

#### **Nožným prepínačom Footswitch znovu zobrazíte rozhranie loopera.**.

**Tip**: Použite túto funkciu pre vytváranie unikátnych slučiek vďaka možnosti voľby rôznych rigov a detailnej úpravy parametrov počas prehrávania slučky. Nahrajte si slučku a nechajte ju dookola prehrávať pri dolaďovaní vášho rigu bez toho, aby ste museli niečo na gitare dookola hrať. Alebo vám táto funkcia dáva možnosť použiť pre každú vrstvu slučky úplne iné nastavenie – iný rig.

# HEADRUSH **Externé ovládanie cez MIDI**

The HeadRush MX5 je možné ovládať pomocou externého zariadenia, ktoré posiela MIDI CC správy (CC – control change – postupná zmena – zmena ovládania). Tieto informácie z externého MIDI hardvéru vie MX5 prijímať iba prostredníctvom 3,5mm JACK MIDI vstupu.

Parametre, ktoré je možné ovládať pomocou externých MIDI zariadení.:

![](_page_26_Picture_33.jpeg)

![](_page_26_Picture_34.jpeg)

## **Všeobecné nastavenia (Global Settings)**

Menu Global Settings slúži na konfiguráciu všeobecných funkcií a celkovej prevádzky HeadRush MX5.

- Ťuknite na tlačidlo ••• v pravom hornom rohu obrazovky, a zvoľte možnosť **Global Settings**.
- Číslami v pravom hornom rohu obrazovky prepínate jednotlivé stránky menu.

**LCD Brightness**: Umožňuje nastaviť jas obrazovky. Ťuknite na toto pole a **encoder** gombíkom navoľte hodnotu od **1** (tmavý) po **5** (jasný). Voľbu potvrdíte stlačením **encoder** gombíka.

![](_page_27_Picture_353.jpeg)

#### **Audio Configuration (Nastavenie zvuku)**:

- **Rig Input (Vstup rigu)**: Určuje, či rig prijíma signál z hlavného gitarového vstupu (**Guitar**) alebo ľavého (L) **Return vstupu efektovej slučky** (**FX Ret L**). Pri hodnote **Per Rig** sa toto nastavenie riadi hodnotou pre nastavenie "**Rig Input"** každého rigu osobitne (v menu Input block). Pri hodnote **FX Ret L** alebo **Per Rig**, bude možnosť **FX-Loop Stereo Return** deaktivovaná; stále však môžete využívať pravý kanál (pravú stranu) efektovej slučky pre externé mono efekty. Taktiež je tu možnosť využiť oba kanály return vstupu efektovej slučky použitím redukcie/kábla 1x 6,3mm Stereo JACK – 2x 6,3mm Mono Jack (Y). Týmto spôsobom rozdelíte jeden stereo konektor na dva mono konektory (predáva sa osobitne).
- **Main Out Level (Hlasitosť hlavného výstupu)**: Upravuje hlasitosť signálu putujúceho **do hlavných výstupov** (6.35 mm JACK, TRS). Pri hodnote **Line** bude úroveň signálu +18dBu. Túto hodnotu použite vtedy, keď zariadenie pripájate k zvukovému zariadeniu s plným rozsahom ako napríklad zvuková karta, PA systém, mixážny pult, štúdiové monitory, atď. Pri hodnote **AMP** je úroveň signálu +6dBu. Táto hodnota sa používa, ak máte MX5 napojený na klasický gitarový aparát.
- **FX Return Level (Hlasitosť na vstupe efektovej slučky)**: Upravuje úroveň signálu putujúci do **vstupu efektovej slučky FX Return** (6.35 mm JACK, TRS). Pri hodnote **Rack** je úroveň vstupného signálu +18 dBu. Použite v prípade, že do slučky zapájate rackový efekt. Pri hodnote **Stomp** je úroveň signálu +6dBu. Používa sa pri zapájaní štandardných gitarových efektov ("krabičiek") do efektovej slučky.
- **FX-Loop Stereo (Stereo efektovej slučky)**: Určujú, či efektová slučka (Send a Return) operuje v mono alebo stereo móde. Ťuknutím na **Send** zapnete alebo vypnete stereo mód **Send výstupov**. Ťuknutím na **Return**  zapnete alebo vypnete stereo mód **Return vstupov**.

#### **USB Audio Settings (Konfigurácia funkcie USB Audio)**:

**Dôležitá poznámka pre používateľov OS Windows:** Pred prepájaním HeadRush MX5 s počítačom je potrebné stiahnuť a nainštalovať nevyhnutné ovládače, ktoré nájdete na **[headrushfx.com/support](http://headrushfx.com/support)**[.](http://headrushfx.com/support)

- **Sample Rate (Vzorkovacia frekvencia)**: Determinuje vzorkovaciu frekvenciu pre USB Audio: **44.1** kHz, **48.0** kHz alebo **96.0** kHz. Túto hodnotu nastavte rovnako ako vo vašom projekte v DAW (nahrávacom softvéri). Toto nastavenie upravujte **ešte pred tým** ako otvoríte váš DAW (nahrávací softvér).
- **USB Audio:** Určuje, či HeadRush MX5 posiela USB Audio signál prostredníctvom USB prepojenia alebo nie. Ťuknutím na **On** umožníte prenos USB Audio signálu použitím nastavenej **Vzorkovacej frekvencie**. Ťuknutím na **Off** tento prenos zakážete (Pred tým ako zmeníte vzorkovaciu frekvenciu, nastavte **USB Audio** na hodnotu **Off**, nastavte požadovanú hodnotu frekvencie a následne znovu zapnite funkciu **USB Audio** (**On)**. Nakoniec reštartujte váš DAW (nahrávací softvér).
- **USB Mode**: Určuje akým spôsobom MX5 posiela audio signál cez USB prepojenie a akú počas tohto procesu plnia jeho hlavné výstupy úlohu:
	- **Live**: audio putuje do **USB portu** a zároveň do **hlavných výstupov**.

- **DAW**: Signál putuje **LEN** do nahrávacieho softvéru. **Hlavné výstupy** sú neaktívne, aby sa zabránilo latencii pri monitoringu (odposluch).
- **Reamp**: Váš počítač posiela audio signál (väčšinou nahrávka čistého (dry) zvuku gitary) do HeadRush MX5, kde tento signál prejde celým signálovým reťazcom zariadenia a vráti sa naspäť do počítača, kde sa zaznamená do DAW obohatený o simulácie a efekty, ktoré MX5 ponúka. **Hlavné výstupy** sú neaktívne, aby sa zabránilo latencii pri monitoringu (odposluch).

#### **Pedal Configuration (Konfigurácia pedálu)**:

**External Pedal (Externý pedál)**: Určuje, či používate externý expression pedál alebo nie.

- Pri hodnote **On** je parameter/banka parametrov **A** pridelená integrovanému expression pedálu a parameter/banka parametrov **B** je pridelená externému expression pedálu. (Ak používate pedál v Classic móde, prepínač na špičke pedálu aktivuje/deaktivuje daný parameter. Ak používate pedál v Advanced móde, tento prepínač je nefunkčný – zariadenie ho ignoruje)
- Hodnota **Off** ignoruje vstup pre externý expression pedál a zariadenie používa iba zabudovaný pedál.

#### **Reminders (Dialógové okná)**:

**Confirm Unsaved**: Určujte, či vás bude pri prepnutí rigu zariadenie upozorňovať, že v pôvodnom rigu ostali neuložené zmeny a či si ich želáte uložiť. Hodnota **On** dialógové okná aktivuje, hodnota **Off** ich deaktivuje.

![](_page_28_Picture_303.jpeg)

Môžete taktiež zakliknúť možnosť **Do not show this dialog again** v momente, keď sa vám toto dialógové okno zobrazí.

**MIDI Settings (Nastavenia pre MIDI)**: Upravuje akým spôsobom HeadRush MX5 prijíma a posiela MIDI správy v rámci prepojenia s externými zariadeniami. Tieto nastavenia sa týkajú výhradne **MIDI vstupu** a **MIDI výstupu.**

**MIDI Thru**: Pri hodnote **On** funguje **MIDI Out** ako **MIDI Thru.** To znamená, že všetky MIDI správy z **MIDI In** sú automaticky posielané do **MIDI Out** výstupu**.** Pri hodnote **Off** sa **MIDI Out** správa ako klasický MIDI výstup a zariadenie prostredníctvom neho môže posielať svoje vlastné MIDI správy.

![](_page_28_Picture_304.jpeg)

- **Recv MIDI Clock**: Zvoľte hodnotu **On,** ak si želáte, aby MX5 prijímal cez MIDI prepojenie **MIDI Clock signál**  (signál, ktorý nesie MIDI správy o tempe). Slúži pre synchronizáciu tempa s ostatnými MIDI zariadeniami. Pri hodnote **Off** zariadenie používa svoj vlastný zdroj signálu **Clock** (ale neposiela ho ďalej).
- **Prog Change**: Ťuknite na tlačidlo **Send** pre zapnutie alebo vypnutie posielania MIDI informácie o zmene programu (MIDI Program Change), keď sa prepne rig. Ťuknite na tlačidlo **Recv** ak si želáte zapnúť alebo vypnúť prijímanie MIDI informácie pre zmenu programu z externých MIDI zariadení.
- **MIDI Channel**: Určí na akom MIDI kanáli MX5 posiela a prijíma MIDI správy. Pre nastavenie ťuknite na toto pole a **encoder** gombíkom navoľte požadovaný kanál: (**Omni**), alebo **1**–**16**. Stlačením **encoder** gombíku svoju voľbu potvrdíte..

#### **Assignments (Pridelenia modulov)**:

**Auto Assign**: Toto nastavenie určuje akým spôsobom sú moduly prideľované jednotlivým nožným prepínačom. Pri hodnote **On** budú vaše moduly automaticky prideľované voľným, dostupným nožným prepínačom v momente, kedy sú nahraté. Pri hodnote **Off** nie sú moduly prideľované automaticky k dostupným nožným prepínačom, je teda vždy nutné prideliť ich manuálne v menu pre **Pridelenie hardvéru**.

#### **Color Mod (Mód pre úpravu farieb)**:

Ak máte problém s rozoznávaním niektorých farieb na MX5 displeji, alebo si len želáte lepšie prispôsobiť farebnú paletu, môžete použiť túto funkciu pre úpravu predvolených nastavení farieb nie len na obrazovke. Zatiaľ čo budete skúšať rôzne kombinácie parametrov, zmeny sa budú v reálnom čase prejavovať na malej vzorke na dipleji. Ak nie ste s nastavením spokojní, parametre uveďte to týchto (predvolených) hodnôt:

**Depth**: 0% **Color**: 36 DEG **Spread**: 180 DEG **Apply to LED**: ON

**Poznámka:** Tento mód úprav farieb nie je dostupný v prípade, že funkcia je **Screen Lock (Uzamknutie obrazovky)**  zapnutá.

#### **Global EQ (Celkový ekvalizér)**:

Nastavenia na stránke 3 upravujú parametre celkového ekvalizéra a spôsob, akým je aplikovaný na výstupný signál na konci reťazca. Ide o štvorpásmový parametrický ekvalizér.

**Tip**: Táto funkcia je extra užitočná pri koncertovaní v rôznych priestoroch, kde sa zvuková charakteristika vašich presetov dramaticky mení. Často sa stáva, že sa v týchto priestoroch násobia basové frekvencie a výsledok je prehnane "prebasovaný" zvuk. Priestor taktiež veľmi ovplyvní charakter výškových frekvencií. Pre všetky tieto prípady sa hodí mať v zálohe celkový ekvalizér, ktorý výstupný signál trošku "skrotí".

![](_page_29_Picture_316.jpeg)

**EQ On**: Zapína (**On**) alebo vypína (**Off**) ekvalizér.

- **Level**: Určuje ako intenzívne ekvalizér upravuje hlavný výstup. Táto miera intenzity ekvalizéra sa odvíja od celkovej hlasitosti určenej polohou **Master** gombíku.
- **Low Band** & **High Band**: Toto nastavenie určuje typ filtra pre najnižšie položené pásmo ekvalizéra (**Low Band**) a najvyššie položené pásmo ekvalizéra (**High Band**): **Shelf (zdôrazniť)** or **Cut (zredukovať)**.

**Low**, **Low Mid**, **High** & **High Mid**: Tri možnosti pre každé z pásiem ekvalizéra upravuje tvar ekvalizačnej krivky:

**Prvé nastavenie** (**Hz**) určuje stredovú (centrálnu) frekvenciu pre: **basové** frekvenčné pásmo, **stredobasové** frekvenčné pásmo, **výškové** frekvenčné pásmo, alebo **stredo-výškové** frekvenčné pásmo.

**Druhé nastavenie** (**dB**) určuje ako veľmi ekvalizér zdôrazňuje/redukuje frekvencie v daných frekvenčných pásmach.

**Tretie nastavenie** (**Q**) Určuje šírku krivky frekvenčného pásma. Čím vyššia hodnota, tým širší je záber frekvenčného pásma okolo centrálnej (stredovej) frekvencie (zvolené v **prvom nastavení**)**.** Toto nastavenie sa vzťahuje na obidva typy ekvalizéra (**Shelf – zdôrazniť** a **Cut – zdredukovať**) pre **High Band**, či **Low Band**.

## **USB**

Prepojenie pomocou USB s počítačom je možné využiť na účely **Nahrávania**, **Reampovania** alebo **Prenos súborov a nastavení**.

**Dôležitá poznámka pre používateľov OS Windows:** Pred prepájaním HeadRush MX5 s počítačom je potrebné stiahnuť a nainštalovať nevyhnutné ovládače, ktoré nájdete na **[headrushfx.com/support](http://headrushfx.com/support)**[.](http://headrushfx.com/support)

#### **Nahrávanie**

HeadRush MX5 prepojený cez USB s počítačom je možné využívať ako 24-bitové USB audio rozhranie, čo umožňuje prehrávanie hudby z počítača cez multiefekt alebo nahrávanie zvuku cez MX5 do počítača. Dokáže narábať so vzorkovacou frekvenciou od 48kHz do 96 kHz.

**Pre využitie týchto funkcií** otvorte na svojom počítači (Windows) Ovládací panel/ na macOS nastavenia zvuku a nastavte MX5 ako vstupné a zároveň výstupné zariadenie.

HeadRush MX5 dokáže simultánne posielať do PC až štyri individuálne audio signály. Pred tým ako začnete do DAW (nahrávacieho softvéru) nahrávať signál z MX5, definujte kanál/y, z ktorých si želáte signál zachytiť:

- **1**: **ľavý** kanál **hlavného výstupu** so všetkými efektami.
- **2**: **pravý** kanál **hlavného výstupu** so všetkými efektami.
- **3**: **mono** kanál priamo z **gitarového vstupu** bez akýchkoľvek efektov (čistý dry signál).
- **4**: kópia signálu z bodu **3**.

HeadRush MX5 dokáže z PC prijímať až štyri individuálne audio signály. Ich kanály sú pomenované a smerované tak, ako je uvedené nižšie:

- **1**: **ľavý** kanál z PC výstupu smeruje priamo do **hlavných výstupov** a **slúchadlového výstupu.**
- **2**: **pravý** kanál z PC výstupu smeruje priamo do **hlavných výstupov** a **slúchadlového výstupu.**
- **3**: **mono** kanál z PC výstupu, ktorý je cez MX5 posielaný späť do počítača (slúži na **Reampovanie**)
- **4**: v tomto prípade sa nepoužíva

**Dôležité**: Pamätajte, že je nutné nasmerovať výstupy vášho DAW kanály do kanálov **1**/**2**.

#### **Reamping**

Reamping je proces, pri ktorom aplikujete zafarbenie zvuku spôsobené gitarovým zosilňovačom na pred-nahratú stopu čistého zvuku gitary. V praxi sa táto metóda uplatňuje tak, že sa konkrétny gitarový part nahrá iba ako čistý (dry) signál rovno z gitary. Následne je táto nahrávka "prehnaná" cez nejaké zvukové zariadenie, efekt/zosilňovač/multiefekt – čokoľvek, čo pôvodný zvuk obohatí. V tomto prípade je to HeadRush MX5. Pôvodný, čistý signál je posielaný do MX5, kde prejde celým signálovým reťazcom a simultánne je tento obohatený zvuk nahrávaný do osobitnej stopy v DAW. Tento proces umožňuje zachytiť viacero zvukových kombinácii rovnakého gitarového riffu bez potreby opakovaného nahrávania.

**Pre využitie tejto funkcie na HeadRush MX5** postupujte podľa inštrukcií nižšie:

- 1. V nahrávacom softvéri (DAW) je nutné, aby bol **MX5** nastavený ako vstupné a zároveň výstupné zariadenie (teda počítač využíva vstupy na MX5 ako svoje vlastné vstupy a výstupy na MX5 ako svoje vlastné výstupy).
- 2. Výstup požadovanej stopy nastavte na kanál **3**.
- 3. Na MX5 ťuknite na tlačidlo ••• v pravom hornom rohu obrazovky a zvoľte možnosť Global Settings.
- 4. Ťuknite na možnosť **Reamp** vedľa tlačidla **USB Mode**.

Taktiež sa uistite, že je **vzorkovacia frekvencia** nastavená na rovnakú hodnotu ako vo vašom nahrávacom softvéri. (Pred tým ako zmeníte vzorkovaciu frekvenciu, nastavte **USB Audio** na hodnotu **Off**, nastavte požadovanú hodnotu frekvencie a následne funkciu **USB Audio** znovu zapnite (**On**). Nakoniec reštartujte váš DAW (nahrávací softvér)).

- 5. Vo svojom nahrávacom softvéri vytvorte novú stopu a prideľte jej vstup. Pre **stereo** vstupný signál zvoľte kanály **1**/**2**. Pre **mono** vstupný signál zvoľte kanál **1**.
- 6. Identifikujte bod na nahrávke, od ktorého chcete začať nahrávku reampovať.
- 7. Na HeadRush MX5 zvoľte rig, ktorý si želáte pri reampovaní použiť.
- 8. V nahrávacom softvéri spustite nahrávanie. Nahrávka pôvodného (dry) signál je "prehnaná" cez vami nastavený signálový reťazec a zároveň je späť zaznamenávaná do novo vytvorenej stopy vo vašom DAW, avšak teraz už obohatená o všetky moduly a efekty, ktorá sa vo zvolenom rigu nachádzajú.

#### **Prenos súborov a nastavení**

Prostredníctvom USB je možné medzi HeadRush MX5 a PC presúvať taktiež jednotlivé rigy, setlisty, presety modulov a IR súbory.

Pred akýmikoľvek zmenami sa odporúča zálohovať aktuálny stav súborom na vašom MX5 pre prípad, že by ste sa k nim chceli vrátiť.

#### **Dôležité**:

Počas procesu presúvania **nevypínajte** zariadenia, ani ho nevypájajte zo zástrčky.

Súbory, ktoré nie sú podporované, zariadenie ignoruje.

Do MX5 nie je možné presunúť celý priečinok alebo zip/archive súbor. Vždy prenášajte iba konkrétne súbory v podporovanom formáte.

Odporúčame organizovať si rigy, setlisty, presety a IR súbory v počítači rovnakým spôsobom ako sú uložené na MX5 "úložisku".

#### **Prenos súborov medzi HeadRush MX5 a počítačom**:

- 1. Prepojte počítač a HeadRush MX5 prostredníctvom **USB Portu** na zadnom paneli použitím štandardného USB kábla.
- 2. Po prepojení MX5 a počítača zariadenie zapnite klasickým spôsobom **vypínačom na paneli**.
- 3. Ťuknite na ikonku v pravom hornom rohu obrazovky a zvoľte možnosť **Global Settings**.
- 4. Zatiaľ, čo sa nachádzate v tomto menu, znovu ťuknite na ikonku ••• v pravom hornom rohu obrazovky a zvoľte možnosť **USB Transfer**. Následne sa na vašom počítači zobrazí MX5 ako veľkokapacitné úložisko s názvom **HeadRush**.

**Používatelia OS Windows**: Ak zariadenie prepájate s počítačom prvý krát, pravdepodobne bude nutné nainštalovať potrebné ovládače.

- 5. Otvorte úložisko **HeadRush**. Tu môžete voľne presúvať súbory jednoduchým potiahnutím myškou ako v bežnom priečinku Windows. Pamätajte, že akékoľvek zmeny, ktoré vykonáte sú okamžité a nedajú sa vrátiť späť.
- 6. **Dôležité:** Po skončení procesu presúvania súborov, pred tým než MX5 fyzicky odpojíte, zariadenie na svojom počítači "bezpečne vysuňte" pomocou softvérovej funkcie na to určenej. Ak tak neurobíte, môže nastať poškodenie niektorých súborov.
- 7. Po tom, čo ste zariadenie odpojili, na HeadRush MX5 ťuknite na tlačidlo **Sync** pre potvrdenie zmien, ktoré ste vykonali na úložisku. Objaví sa dodatočné dialógové okno, ktoré potvrdzuje odpojenie zariadenia z počítača. Ťuknite na tlačidlo **Proceed**, čím akciu potvrdíte alebo **Cancel** pre pokračovanie v manipulácii s úložiskom.

Rámček na obrazovke zobrazuje progres analýzy a importu presunutých súborov v zariadení. Po skončení sa zobrazí menu Všeobecných nastavení (Global settings). Zariadenie počas procesu synchronizácie nevypínajte ani nevypájajte zo zástrčky.

![](_page_32_Picture_19.jpeg)

![](_page_32_Picture_20.jpeg)

## **Screen Lock (Uzamknutie obrazovky)**

Táto funkcia zablokuje **dotykovú obrazovku** a zobrazí zjednodušenú verziu rozhrania s názvom rigu, názvom setlistu a prispôsobiteľné pozadie (obrázok).

**Pre aktiváciu funkcie Uzamknutie obrazovky** ťuknite na ikonku v pravom hornom rohu obrazovky a zvoľte možnosť **Lock Screen.**

**Pre deaktiváciu funkcie Uzamknutie obrazovky** ťuknite na ikonku **zámku**.

![](_page_33_Picture_5.jpeg)

#### **Prispôsobenie obrázku Uzamknutej obrazovky**:

1. Prepojte počítač a HeadRush MX5 prostredníctvom **USB Portu** na zadnom paneli použitím štandardného USB kábla.

- 2. Po prepojení MX5 a počítača zariadenie zapnite klasickým spôsobom **vypínačom na paneli**.
- 3. Ťuknite na ikonku ••• v pravom hornom rohu obrazovky a zvoľte možnosť **Global Settings**.

4. Zatiaľ čo sa nachádzate v tomto menu, znovu ťuknite na ikonku  $\bullet\bullet\bullet$  v pravom hornom rohu obrazovky a zvoľte možnosť **USB Transfer**. Následne sa na vašom počítači zobrazí zariadenie ako veľkokapacitné úložisko s názvom **HeadRush**.

**Používatelia OS Windows**: Ak zariadenie prepájate s počítačom prvý krát, pravdepodobne bude nutné nainštalovať potrebné ovládače.

5. Otvorte úložisko **HeadRush**.

6. Do hlavného priečinku úložiska HeadRush vložte obrázok vo formáte **.png**, **.bmp**, **.jpg**, alebo **.jpeg**  pomenovaný: **LockScreenLogo**. Odporúčame použiť obrázok v rozlíšení **800x400** pixelov (iné rozlíšenie bude prispôsobené tejto hodnote). Pamätajte, že akékoľvek zmeny, ktoré vykonáte sú okamžité a nedajú sa vrátiť späť.

**Dôležité:** Po skončení procesu presúvania súbory, pred tým než MX5 fyzicky odpojíte, zariadenie na svojom počítači "bezpečne vysuňte" pomocou softvérovej funkcie na to určenej. Ak tak neurobíte, môže nastať poškodenie niektorých súborov.

7. Po tom, čo ste zariadenie odpojili, na HeadRush MX5 ťuknite na tlačidlo **Sync** pre potvrdenie zmien, ktoré ste vykonali na úložisku. Objaví sa dodatočné dialógové okno, ktoré potvrdzuje odpojenie zariadenia z počítača. Ťuknite na tlačidlo **Proceed**, čím akciu potvrdíte alebo **Cancel** pre pokračovanie v manipulácii s úložiskom.

8. Rámček na obrazovke zobrazuje progres analýzy a importu presunutých súborov v zariadení. Po skončení sa zobrazí menu Všeobecných nastavení (Global settings). Zariadenie počas procesu synchronizácie nevypínajte ani nevypájajte zo zástrčky.

#### **Inštrukcie k aktualizácii firmvéru**

- 1. Protredníctvom **USB Portu** pripojte HeadRush MX5 k vášmu počítaču.
- 2. Na MX5 ťuknite na ikonku ••• v pravom hornom rohu obrazovky a zvoľte možnosť **Global Settings**.
- 3. V menu Global Settings znovu ťunktie na ikonku ••• v pravom hornom rohu obrazovky a zvoľte možnosť **Firmware Update**. Pokračovanie potvrďte tlačidlom **OK**. Po reštartovaní zariadenia sa bude v spodnej časti displeja zobrazovať **Update**.
- 4. Na vašom počítači si otvorte aplikáciu **HeadRush Updater** —Windows alebo macOS. (Aktuálnu verziu aplikácie HeadRush Updater je možné stiahnuť na **[headrushfx.com](http://headrushfx.com/)**[\).](http://headrushfx.com/)
- 5. Keď sa aplikácia otvorí, kliknite na položku **Update HeadRush**. Po dobu aktualizácie **nevypínajte** ani jedno zo zariadení.
- 6. Po dokončení aktualizácie sa v aplikácii zobrazí: **Done** a HeadRush MX5 sa reštartuje. Kliknutím na **Done** zavriete okno nástroja na aktualizáciu.
- 7. Pre uistenie, že váš HeadRush MX5 používa najaktuálnejšiu verziu ťuknite na ikonku ••• v pravom hornom rohu obrazovky a zvoľte možnosť **Global Settings**. Aktuálna verzia firmvéru sa zobrazí v spodnej časti obrazovky.

# **Appendix**

![](_page_34_Picture_267.jpeg)

![](_page_34_Picture_268.jpeg)

# headrushfx.com